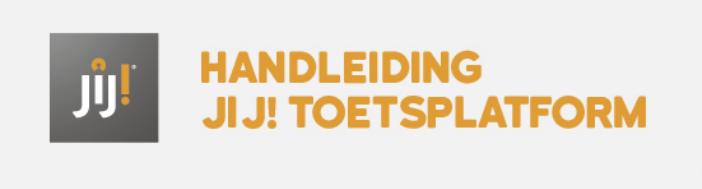

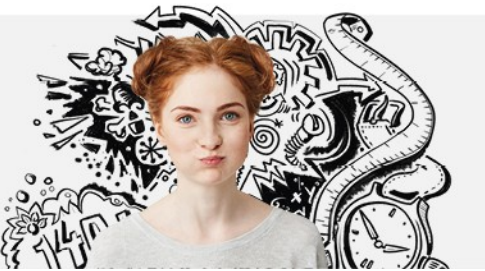

## AFDELINGSGEGEVENS INZIEN

De afdelingsbeheerder kan de afdelingsgegevens inzien onder het tabblad 'Beheer > Afdelingen' in het toetsplatform jij!. Onder 'Algemene informatie' vind je informatie over de afdeling en de school.

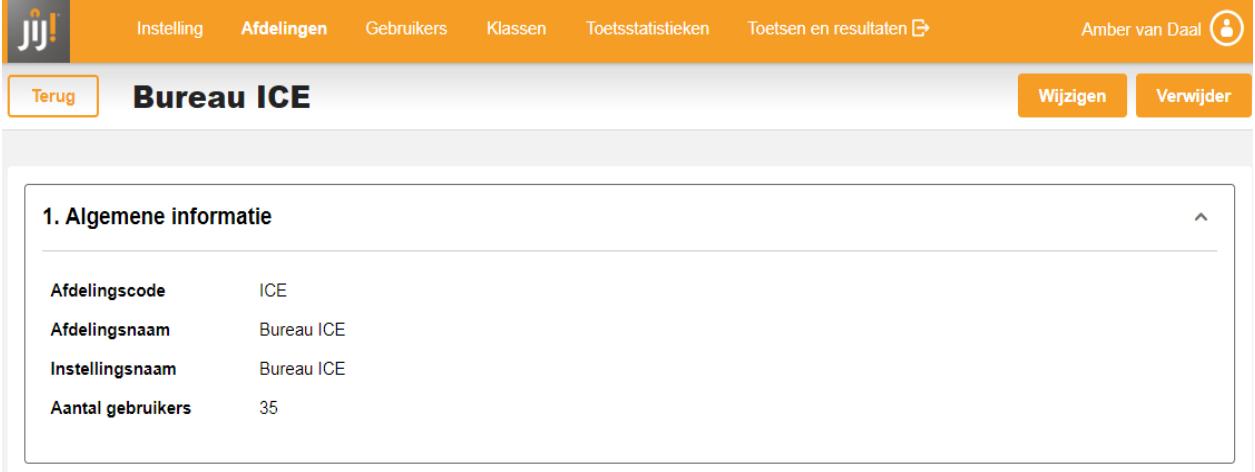